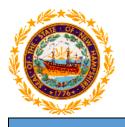

# STATE OF NEW HAMPSHIRE DEPARTMENT OF HEALTH AND HUMAN SERVICES

New Hampshire Medicaid Program

# NH Medicaid Group Provider Enrollment Instructions

**Completing the Group Provider Enrollment Application** 

www.nhmmis.nh.gov

- Select "Enrollment" under Quick Links
- > Additional assistance is located in the blue "Help" hyperlink at the top of each page
- Please prepare all documentation needed for this application by first referring to the Required Enrollment Documents to Upload with New Applications document located in the "Documents and Forms" quick link on the NHMMIS home page

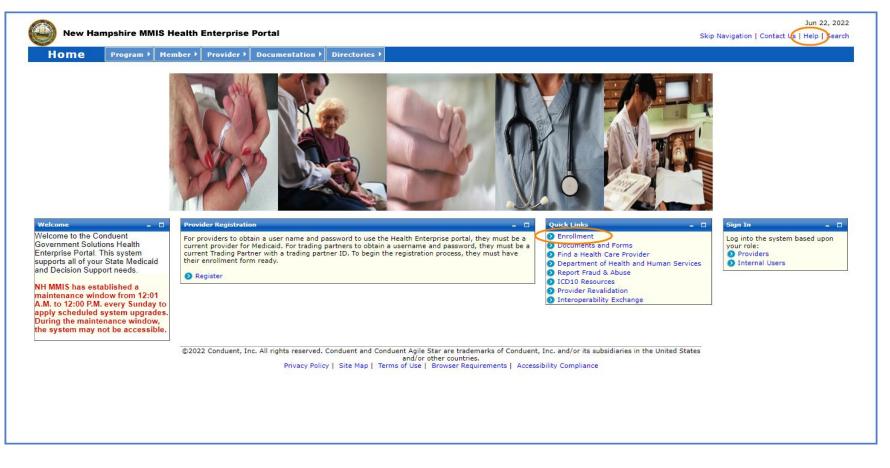

#### Select the "Group Provider Enrollment" link

NOTE: You can also check the status of an in-process application on the below page by entering the Application Tracking Number (ATN) in the Application Status section and selecting "Submit"

NOTE: To return to a partially completed application, enter the ATN and FEIN in the Recall Provider Application section and select "Submit"

| New Hampshire MMIS Health Enterprise Portal                                                                                                    | Skip Navigation   Contact Us   Help   :                                                                                                    |
|----------------------------------------------------------------------------------------------------|----------------------------------------------------------------------------------------------------|
| Home Program Member Provider Documentation Directories                                                                                                    |                                                                                                    |
| rovider Enrollment                                                                                                    | Print   Help -                                                                                                    |
| Required Field                                                                                                    |                                                                                                    |
|                                                                                                    |                                                                                                    |
| Become a Billing Provider                                                                                                    | Application Status                                                                                                    |
| If you would like to become a Billing Provider for New Hampshire Medicaid, please complete the appropriate<br>online application. If you are a billing group or individual applying with a Federal Employer Identification<br>Number (FEIN), please select the <i>Group Provider Enrollment</i> link below. | To check the status of your New Hampshire Title XIX Program Provider or Trading Partner Application, use your<br>Application Tracking # and click the SUBMIT button. |
| If you are an Individual billing provider that does not have an FEIN and would be applying with your Social Security Number (SSN), please select the <i>Individual Billing Provider Enrollment</i> link below.                                                                                              | *Application Tracking #Submit                                                                                                    |
| If you have questions, please contact Provider Enrollment at (603) 223-4774 or (866) 291-1674, Monday                                                                                                    | Recall Provider Application                                                                                                    |
| hrough Friday, 8 am - 5 pm EST.<br>FAQ                                                                                                    | To recall an application that you have partially completed, enter your Application Tracking Number, and SSN /<br>FEIN and click the SUBMIT button.                   |
| Instructions                                                                                                    | *Application Tracking #                                                                                                    |
| Group Provider Enrollment                                                                                                    |                                                                                                    |
| Individual Billing Provider Enrollment                                                                                                    | *SSN/ FEIN                                                                                                    |
| Become a Non-Billing Provider                                                                                                    | Submit                                                                                                    |
| If you would like to become a Non-Billing Provider for New Hampshire Medicaid, please complete the                                                                                                    |                                                                                                    |
| appropriate online application.                                                                                                    | Recall Trading Partner Application                                                                                                    |
| Non-Billing Individual Rendering Providers are providers who, through an affiliation with a billing provider,<br>render services for New Hampshire Medicaid members. Please select the <i>Non-Billing Rendering Provider</i><br>Frollment link below.                                                       | To recall an application that you have partially completed, enter your Application Tracking Number and SSN / FEIN and click the SUBMIT button.                       |
| Non-Billing Individual Ordering/Referring/Prescribing (ORP) Providers are providers who enroll for the sole                                                                                                    | *Application Tracking #                                                                                                    |
| purpose of ordering, referring or prescribing supplies, services and/or pharmaceuticals for New Hampshire<br>Medicaid members. Please select the Non-Billing ORP Provider Enrollment link below.                                                                                                    | *SSN/FEIN                                                                                                    |
| lf you have questions, please contact Provider Enrollment at (603) 223-4774 or (866) 291-1674, Monday<br>through Friday, 8 am - 5 pm EST.                                                                                                    | Submit                                                                                                    |
| FAQ                                                                                                    |                                                                                                    |
| Instructions                                                                                                    |                                                                                                    |
| Non-Billing Rendering Provider Enrollment<br>Non-Billing ORP Provider Enrollment                                                                                                    |                                                                                                    |
| wort-bining UKP Provider Enrollment                                                                                                    |                                                                                                    |
| Become a Trading Partner                                                                                                    |                                                                                                    |
| If you would like to become a Trading Partner (EDI) to electronically exchange data with New Hampshire<br>Medicaid, please complete the online Trading Partner application. Select the <i>Trading Partner Enrollment</i> link<br>below.                                                                     |                                                                                                    |
| If you have questions, please contact Provider Enrollment at (603) 223-4774 or (866) 291-1674, Monday<br>through Friday, 8 am - 5 pm EST.                                                                                                    |                                                                                                    |
| FAQ                                                                                                    |                                                                                                    |
| Instructions                                                                                                    |                                                                                                    |
| Trading Partner Enrollment                                                                                                    |                                                                                                    |

Please read the following information and select "Continue"

NOTE: Fingerprint-based Criminal Background Check (FCBC) Notification is based on the risk level of the provider type, and the provider will be notified by DHHS if required

| approvider Enrollineat Instructions       Opent 1 Heigh = 10         squired Field       Coup Provider Enrollineat       - This application is for all billing entities using a Federal Employer ID Number (FEIN), for-profit and not for-profit.       - This application is for all billing entities using a Federal Employer ID Number (FEIN), for-profit and not for-profit.       - This application is for all billing entities using a Federal Employer ID Number (FEIN), for-profit and not for-profit.       - This application is for all billing entities using a Federal Employer ID Number (FEIN), for-profit and not for-profit.       - This application Instructions         • After completing Section 1 - 'Identifying Information', click the SAVE button at the bottom of the page. The system will return an Application Tracking Number that can be used to an all apartially completed application. Retain this tracking number for future access to the application.       • After completing Section 1 - 'Identifying Information', click the SAVE button at the bottom of the page, then click the CONTINUE button to continue through the application processing.         • After completed application (strick the SAVE button at the bottom of the page, then click the CONTINUE button to continue through the application swith multiple service locations with different towners/managing employeesion.         • Ota fields marked with an astersk (*) are required for application romessing.       • This application.         • To additional options for other required documentation to be scanned and uploaded are available at the end of the application.       • Additional options for other required documentation to be scanned and uploaded are available at the end of the application.                                                                                                    | Home | Program          | Member | Provider                                                                                                    | Documentati                                                                                                    | on Directories                                                                                                    |                                                                                                    |                                                                                                    |
|----------------------------------------------------------------------------------------------------|------|------------------|--------|----------------------------------------------------------------------------------------------------|----------------------------------------------------------------------------------------------------|----------------------------------------------------------------------------------------------------|----------------------------------------------------------------------------------------------------|----------------------------------------------------------------------------------------------------|
| Application Links         Instructions         Croup Provider Enrollment         • This application is for all billing entities using a Federal Employer ID Number(FEIN), for-profit and not for-profit.         • Providers with more than one provider type must complete a separate Enrollment Application for each provider type.         Croup Application Instructions         • After completing Section 1 - "Identifying Information", dick the SAVE button at the bottom of the page. The system will return an Application Tracking Number that can be used to reall a pathytic section provider stype apped 'your application, first dick the SAVE button at the bottom of the page, then click the CONTINUE button to continue through the application process and follow the tesps to validate your application.         • Data fields marked with an asterisk (*) are required for application.         • Providers with multiple service locations with different owners/managing employees should complete another separate application.         • Providers with multiple service locations with different owners/managing employees should complete another separate application.         • Print, sign, scan and upload the signature page in the Signature Page section.         • Additional options for other required documentation to be scanned and uploaded are available at the end of the application.         • Partially completed applications that are saved but not yet submitted may be retrieved by using the Application Tracking Number (ATN) to recall the application.         • Print, sign, scan and upload the signature Page section.         • Additional options for o                                                                                                    |      |                  | -      |                                                                                                    |                                                                                                    |                                                                                                    |                                                                                                    |                                                                                                    |
| Instructions       Froug Provider Enrollment         • This application is for all billing entities using a Federal Employer ID Number(FEIN), for-profit and not for-profit.         • Providers with more than one provider type must complete a separate Enrollment Application for each provider type.         Group Application Instructions         • After completing Section 1 - "Identifying Information", click the SAVE button at the bottom of the page. The system will return an Application Tracking Number that can be used to recall a partially completed application. Retain this tracking number for future access to the application.         • After completing each page of Your application.       • Partially completed application processing.         • For all date fields, use the date format (mn/dd/yyyy) unless otherwise indicated.       • Providers with multiple service locations with different owners/managing employees should complete another separate application.         • Provider sing and publications for other required documentation to be scanned and uploaded are available at the end of the application.       • Print, sign, scan and upload the signature Page section.         • Additional options for other required documentation to be scanned and uploaded are available at the end of the application.       • Partially completed applications that are saved but not yet submitted may be retrieved by using the Application Tracking Number (ATN) to recall the application.         • Partially completed applications that are saved but not yet submitted may be retrieved by using the Application Tracking Number (ATN) to recall the application.         • Partially completed applications that are                                                                                                    |      | ollment Instruct | ions   |                                                                                                    |                                                                                                    |                                                                                                    | _                                                                                                    | Print   Help - 🗆                                                                                                    |
| <ul> <li>After completing Section I - "Identifying Information", dick the SAVE button at the bottom of the page. The system will return an Application Tracking Number that can be used to recall a partially completed application. Retain this tracking number for future access to the application.</li> <li>After completing each page of your application, first click the SAVE button at the bottom of the page, then click the CONTINUE button to continue through the application process and follow the steps to validate your application.</li> <li>Data fields marked with an asterisk (*) are required for application processing.</li> <li>For all date fields, use the date format (mm/dd/yyyy) unless otherwise indicated.</li> <li>Providers with multiple service locations with different owners/managing employees should complete another separate application.</li> <li>Print, sign, scan and upload the signature page in the Signature Page section.</li> <li>Additional service in the signature page in the Signature Page section.</li> <li>Additional options for other required documentation to be scanned and uploaded are available at the end of the application.</li> <li>Partially completed applications that are saved but not yet submitted may be retrieved by using the Application Tracking Number (ATN) to recall the application.</li> <li>Partially completed applications that are saved but not yet submitted may be retrieved by using the Application Tracking Number (ATN) to recall the application.</li> <li>Fingerprint-based Criminal Background Check (FCBC) Notification</li> <li>The Affordable Care Act (Section 6401), under 42 CFR 455.434, identifies Medicaid providers whose owners are required to submit fingerprint-based criminal background checks. The Medicaid providers identified as high-risk per 42 CFR 455.430 are owners with a 5% or more direct ownership interest, providers that deliver home health services, Durable Medical Equinguing have been sanctioned within the past 10 years or have</li></ul> |      | Links            |        | <ul> <li>This applic</li> </ul>                                                                                                    | ation is for all billi                                                                                                    | ]<br>ng entities using a F                                                                                                    |                                                                                                    |                                                                                                    |
| The Affordable Care Act (Section 6401), under 42 CFR 455.434, identifies Medicaid providers whose owners are required to submit fingerprint-based criminal background checks. The Medicaid providers identified as high-risk per 42 CFR 455.450 are owners with a 5% or more direct or indirect ownership interest, providers that deliver home health services, Durable Medicaid Equipment, have been sanctioned within the past 10 years or have an existing State Medicaid Plan qualifying overpayment. For more information please go to Department of Health & Human Services website at <a href="https://www.dhhs.nh.gov/bii/pi.htm">https://www.dhhs.nh.gov/bii/pi.htm</a> .                                                                                                    |      |                  |        | <ul> <li>After compression of the same of the same</li></ul> | leting Section I -<br>rtially completed a<br>leting each page<br>the steps to valid<br>marked with an a<br>e fields, use the d<br>with multiple servi<br>owners/managing<br>s can and upload<br>options for other | "Identifying Informa<br>pipplication. Retain th<br>of your application, fa<br>te your application,<br>sterisk (*) are requ<br>sterisk (*) are requ<br>ste format (mm/dd/<br>ce locations with dif<br>employees should c<br>the signature page i<br>required documental | is trackir<br>irst click<br>red for a<br>vyyy) unl<br>erent ow<br>omplete t<br>n the <b>Sig</b><br>ion to be | In number for future access to the application.<br>the SAVE button at the bottom of the page, then click the CONTINUE button to continue through the application process<br>pplication processing.<br>ess otherwise indicated.<br>ners/managing employees should complete another separate application. Providers with multiple service locations with<br>he additional service location section of the group application.<br><b>inature Page</b> section.<br>scanned and uploaded are available at the end of the application. |
| ©2022 Conduent, Inc. All rights reserved. Conduent and Conduent Agile Star are trademarks of Conduent, Inc. and/or its subsidiaries in the United                                                                                                    |      |                  |        | The Affordab<br>Medicaid prov<br>Durable Medi<br>Department                                                                                                    | e Care Act (Sectio<br>viders identified as<br>cal Equipment, ha<br>of Health & Humar                                                                                                    | n 6401), under 42 (<br>high-risk per 42 (<br>ve been sanctioned<br>Services website a                                                                                                    | FR 455.45<br>R 455.45<br>within th<br>https://                                                               | 334, identifies Medicaid providers whose owners are required to submit fingerprint-based criminal background checks. The<br>0 are owners with a 5% or more direct or indirect ownership interest, providers that deliver home health services,<br>e past 10 years or have an existing State Medicaid Plan qualifying overpayment. For more information please go to<br>www.dhhs.nh.gov/bii/pi.htm.                                                                                                    |

#### Identifying Information – Section 1

**NOTE:** The left side of the application will show the links to each section of the application, as well as instructions for each section.

- 1. Service Authorization Letters are sent to your provider inbox. If you would like this changed, contact the NH Medicaid Provider Relations Call Center at 866-291-1674
- 2. Enter the group's legal name NOTE: Please use your legal name for all communications with Medicaid
- 3. Enter the Federal Employer Identification Number (FEIN), also known as the Tax ID NOTE: You will need to provide proof of the Tax ID as part of the required supporting documentation
- 4. Enter the Doing Business As (DBA) name, if appropriate
- 5. Select Yes or No NOTE: If you select yes, the field will expand, and you will be required to enter your Former DBA Name
- 6. Select Yes or No NOTE: If you select yes, the field will expand, and you will be required to enter the previous owner's Provider Number
- 7. Select Yes or No NOTE: If you select yes, the field will expand, and you will be required to enter your current or previous Provider Number
- 8. Select Yes or No
- Once all required fields are completed, select "Save" and your Application Tracking Number (ATN) will be displayed in a red message at the top of the screen NOTE: Note this number somewhere as you will need it to check the status of the application or recall the application

| Demographic                                                                                                    | Print   Help 🗕 🗆                                                                                                    |
|----------------------------------------------------------------------------------------------------|----------------------------------------------------------------------------------------------------|
| * Required Field                                                                                                    |                                                                                                    |
| Application Links<br>Application Tracking Number -<br>Instructions<br>Identifying Information<br>Licensure / Certification<br>Provider Identifier Number<br>Service Location / Billing Information                                                                                                    | SA Waiver Medium<br>Requested Delivery Media for SA Letters 1<br>Inbox Mail<br>Letters will be sent to your provider inbox. If this will create a provider hardship please contact Provider Relations.                                                                                                    |
| Group Affiliation     Electronic Claims Submission     Ownership     Exclusions / Sanctions     Signature Page  Help                                                                                                    | Identifying Information- Section 1       *Group Name       2       Doing Business As (DBA) Name       4                                                                                                    |
| Group Name<br>The name you enter will be displayed on<br>the Public Provider Finder, correspondence<br>and IRS reporting.<br>FEIN<br>Enter as 9 digits with or without dashes.                                                                                                    | Have you used a different DBA Name? Yes No 5 Important: Submit/Attach a copy of a valid form of FEIN verification. Acceptable forms: IRS Forms-SS4, IRS LTR-147C, or a notarized statement. Note: The applicant's FEIN will be linked to a NH Medicaid Provider Number. All claims paid to the NH Medicaid Provider Number will be reported as income under the FEIN to the IRS. This FEIN must be for the Group Provider whose information is provided on this application. If the FEIN changes, the applicant must re-apply for a NH Medicaid Provider Number. |
| Answer each of the questions. Additional<br>information will be required if response is<br>Yes.                                                                                                    | ? Is this application due to a change of ownership?       Yes       No       6         Current/Previous NH Medicaid Provider #                                                                                                    |
| Click the <b>Save</b> button at the bottom of<br>the page to validate the page content and<br>save the information. Click the <b>Continue</b><br>button to move to the next step. If you<br>choose to <b>Exit Application</b> , please save<br>and note the Tracking Number or print<br>this page so you can make updates to this<br>application at another time. | *Were you previously enrolled as a Medicaid provider in NH? Yes No     7      Non-Profit Organization Tax Exempt Status     Is the business listed under tax-exempt status? Yes No     8      Continue> Save Roset Exit Application                                                                                                    |
| For additional Enrollment Help, click the<br>Help link on the blue bar at the top of this<br>form.                                                                                                    |                                                                                                    |

Select "Continue" to move to the next section

# Licensure / Certification – Section 2

- 1. Select your Provider Type from the drop-down menu
- 2. Medical billing groups do not require a license or certification
- 3. Medical billing groups do not require a specialty
- 4. The Taxonomy code is required for all medical billing groups. Select "Add Taxonomy" to expand the field and enter the requested information TIP: You can find your taxonomy information on your NPI, which can be located on the NPI Registry website: <a href="https://npiregistry.cms.hhs.gov/">https://npiregistry.cms.hhs.gov/</a>
  - A. Enter your 10-digit taxonomy code
  - B. Enter the begin date of the taxonomy NOTE: This date should be the enumeration date that is listed on your NPI
  - C. Taxonomies do not expire, so enter the end date of 12/31/9999
  - D. Select "Save"

| Licensure / Certification                                                                                                    |                                   |                                  |                                |                               |                                      | Print   Help – C            |
|----------------------------------------------------------------------------------------------------|-----------------------------------|----------------------------------|--------------------------------|-------------------------------|--------------------------------------|-----------------------------|
| * Required Field                                                                                                    |                                   |                                  |                                |                               |                                      |                             |
| Application Links<br>Application Tracking Number -<br>Instructions<br>Identifying Information                                                  | Provider Type<br>*Provider Type   | ×                                |                                |                               |                                      |                             |
| Licensure / Certification     Provider Identifier Number                                                                                       | Licensure and Certification       | - Section 2                      |                                |                               |                                      |                             |
| Service Location / Billing Information     Group Affiliation     Electronic Claims Submission                                                  | Licensure and Certification       | ı List                           |                                |                               | 2                                    | d Licensure / Certification |
| Ownership     Exclusions / Sanctions                                                                                                    | License # 🗘                       | Certification # 🗘                | State 🗘                        | Effective Date 🗘              | Expiration Date                      | ;                           |
| Signature Page                                                                                                    |                                   |                                  | No D                           | ata                           |                                      |                             |
| Help                                                                                                    |                                   |                                  |                                |                               |                                      | ,                           |
| Provider Type<br>Select a Provider Type from the available<br>list.                                                                            | Specialty                         |                                  |                                |                               |                                      |                             |
| Licensure/Certification, Specialty &<br>Taxonomy:<br>To add Licensure, Certification, Specialty<br>and/or Taxonomy information, click the      | Note: Enter information for all t | he specialties for which you are | board certified. A specialty r | requires completion of the ap | ppropriate residency program and boa | ard certification.          |
| appropriate 'Add' button. Enter the required information, and Save the form.                                                                   | Specialty List                    | Cert # 🗘                         | Cor                            | rt Agency 🗘                   | State 🗘                              | Add Specially               |
| Click anywhere on an existing row to<br>update or delete the row.                                                                              | Speciality -                      |                                  |                                |                               | State +                              |                             |
| Taxonomy<br>Select the appropriate taxonomy<br>applicable to the provider type.                                                                |                                   |                                  | No D                           | ata                           |                                      |                             |
| Date<br>Enter as MM/DD/YYYY, MM-DD-YYYY or<br>MMDDYYYY or click the Calendar icon to<br>choose a date. End or Expiration Date                  | Taxonomy                          |                                  |                                |                               | (                                    | 4 Add Taxonomy              |
| should be greater than Begin or Effective<br>Date.                                                                                             | Taxonomy 🖨                        | 1                                | Begin Date ≑                   |                               | End Date ≑                           |                             |
| Click the Save button at the bottom of                                                                                                    |                                   |                                  | No D                           | ata                           |                                      |                             |
| the page to validate the page content and<br>save the information.                                                                             |                                   |                                  |                                |                               |                                      |                             |
| Click the <b>Continue</b> button to move to the<br>next step. If you choose to <b>Exit</b>                                                     | Add Taxonomy                      |                                  |                                |                               | D                                    | Save Reset   Cancel         |
| Application, please save and note the<br>Tracking Number or print this page so you<br>can make updates to this application at<br>another time. | *Taxonomy (10 digits/alphas)      | *Begin Date                      | B                              | End                           | Date                                 |                             |
| For additional Enrollment Help, click the <b>Help</b> link on the blue bar at the top of this form.                                            | [                                 |                                  |                                |                               | Continue>> Sa                        | ve) leset Exit Application  |

#### **Provider Identifier Number – Section 3**

**NOTE:** Refer to the image on the following page regarding the below numbered instructions

- 1. The NPI is required for all medical billing groups, select "Add NPI" to expand the field and enter the requested information
  - A. Enter your 10-digit NPI number TIP: You can find your NPI information on the NPI Registry website: <u>https://npiregistry.cms.hhs.gov/</u>
  - B. Select "Save"
- 2. Select "Add DEA Number" if applicable NOTE: This section is only required for provider types that prescribe or dispense controlled substances
  - A. Enter your DEA number
  - B. Select "Save"
- 3. Select "Add NCPDP" if applicable NOTE: This section is only required for provider types that prescribe drugs.
  - A. Enter your 7-digit NCPDP number
  - B. Select "Save"
- 4. Disclose Medicaid information for other states that you are enrolled with
  - A. Select Yes or No. If selecting Yes, an expanded view with options for B and C will appear
  - B. Select the additional state that you are enrolled as a Medicaid provider in.
  - C. Select the right arrow to move the selected state from the Available box to the Selected box. You can also select a state from the Selected box and use the left arrow to move it back to the Available box NOTE: You can add multiple states to the Selected box as necessary
  - D. Select Yes or No. If selecting Yes, an expanded view with options for E and F will appear
  - E. Click the dropdown and select the state you've revalidated with within the last 5 years
  - F. Select Yes or No
- 5. Select "Add Medicare" if you are Medicare enrolled and have an assigned Medicare ID NOTE: If you have multiple Medicare numbers, repeat this step
  - A. Enter your Medicare number
  - B. Check off all Parts that apply
  - C. Select "Save"
- 6. Select "Add History" if you have any former Medicare IDs to enter NOTE: If you have multiple former Medicare IDs, repeat this step
  - A. Enter your previous Medicare number
  - B. Select a Carrier/Intermediary from the drop-down list
  - C. Check off all Parts that apply
  - D. Select "Save"
- Select "Save" at the bottom of the section, then select "Continue" to move to the next section

| Provider Identifier Number                                                                                                    | Print   Help - 🗆      |
|----------------------------------------------------------------------------------------------------|-----------------------|
| * Required Field                                                                                                    |                       |
| Application Links Application Tracking Number - Provider Identifier Number- Section 3                                                                                                    |                       |
| National Provider Identifier (NPI) Drug Enforcement Administration (DEA)                                                                                                    |                       |
| Instructions     Instructions     Instructions     Instructions                                                                                                    | Add DEA Number        |
| V Licensure / Certification                                                                                                    |                       |
| Provider Identifier Number         DEA # \$           • Service Location / Billing Information         No Data                                                                                             |                       |
| Electronic Claims Submission     Ownershin                                                                                                    |                       |
| • Exclusions / Sanctions                                                                                                    | Reset   Cancel        |
| Help *DEA #                                                                                                    |                       |
| NPL DEA, NCPDP, Medicare and/or                                                                                                    |                       |
| Other Medicare and/or National Council for Prescription Drug Programs (NCPDP)                                                                                                    |                       |
| Other Medicare information, click the appropriate 'Add' button. Enter the required information, and Save the form.       National Council for Prescription Drug Programs (NCPDP)         3       Add NCPDP |                       |
| Click anywhere on an existing row to update or delete the row.                                                                                                    |                       |
| NPI         No Data                                                                                                    |                       |
|                                                                                                    |                       |
| A DEA number is required for anyone who<br>prescribes or dispenses controlled B Save Reset   Cancel                                                                                                    |                       |
| substances. *NCPDP                                                                                                    |                       |
| NCPDP<br>Enter as 7 digits.                                                                                                    |                       |
| Other State Medicaid Program Information                                                                                                    |                       |
| Select at least one 'Part' for each Medicare<br>entry. • Yes O No                                                                                                    |                       |
| Other Medicare         *Please select all states other than NH in which you are currently enrolled as a Medicaid provider.                                                                                 |                       |
| Medicare Carriers/Intermediaries.                                                                                                    |                       |
| Click the Save button at the bottom of the page content and Alabama Alaska Alaska Alazona                                                                                                    |                       |
| Click the Continue button to move to the Arkansas                                                                                                    |                       |
| Application, please saye and note the                                                                                                    |                       |
| Tracking Number or print this page so you<br>can make updates to this application at<br>prethere time.                                                                                                    |                       |
| another time. Florida                                                                                                    |                       |
| Help link on the blue bar at the top of this                                                                                                    |                       |
| form.       *Have you revalidated with another state Medicaid program within the last 5 Years?       ● Yes○ No D         *Please identify the state.       Massachusetts ∨       E                         |                       |
|                                                                                                    |                       |
| *Have you paid the application fee?   YesO No  F                                                                                                    |                       |
|                                                                                                    |                       |
| Medicare Crossover Payment- Section 3<br>Enter the current Medicare Number assigned to your Group practice. Do not include numbers assigned to Individual Providers.                                       |                       |
| Medicare Numbers                                                                                                    |                       |
| Feddate numbers (5)                                                                                                    | Add Medicare          |
| Medicare # 0 Parts 0                                                                                                    |                       |
| No Data                                                                                                    |                       |
|                                                                                                    |                       |
| Add Medicare #                                                                                                    | Reset   Cancel        |
| *Medicare #                                                                                                    |                       |
|                                                                                                    |                       |
| Prease check all applicable Medicare Parts that pertain to Medicare crossover claims that you may submit.     All      Part A      Part B      Part C      Part D                                          |                       |
| Other Medicare Numbers                                                                                                    |                       |
| For historical purposes, please list any former Medicare Provider#(s) and Carrier/Intermediary Name(s).                                                                                                    |                       |
|                                                                                                    | 6 Add History         |
| Medicare # \$     Carrier/Intermediary Name \$     Parts \$                                                                                                    |                       |
| No Data                                                                                                    |                       |
|                                                                                                    |                       |
| Add History D Save                                                                                                    | Reset   Cancel        |
| *Medicare # *Carrier/Intermediary Name                                                                                                    |                       |
| Medicare # Carner/Intermediary Name  Carner/Intermediary Name  B                                                                                                    |                       |
|                                                                                                    |                       |
| *Please check all applicable Medicare Parts that pertain to Medicare crossover claims that you may submit.       C         All       Part A       Part B       Part C                                      |                       |
| Postinuess I Dept                                                                                                    | Save E it Application |

Provider Identifier Number – Section 3

NOTE: Maintenance of an accurate location address is a requirement of participating with NH Medicaid. Providers are responsible for keeping their addresses up to date. Additionally, physical mail to the mailing address on file is the primary method of communicating crucial updates from the Medicaid program to the provider.

NOTE: When entering the provider addresses, ensure you enter the Zip + 4 code to ensure proper claim mapping

- 1-5. Enter the primary Service Location physical address with the Zip +4 code NOTE: The address entered here should match what is entered on the Provider Participation Agreement (PPA) document
- 6. Select "Validate Address" to ensure the address is in proper postal format.
  - A. Select the appropriate address from the list NOTE: If none of the addresses are correct, select the Override option to accept the address that you entered
  - B. Select "Submit"
- 7. Select "Add Numbers" to add a phone and fax number for the service location
  - A. Enter the service location phone number NOTE: The phone number must be entered as a 10-digit number
  - B. Enter the service location fax number if applicable NOTE: The fax number must be entered as a 10-digit number
  - C. Select "Save"
- 8. Select "Add Contact Person" to add a service location contact person NOTE: Repeat this step if you need to add multiple contact persons

A-H. Enter the appropriate information for the service location contact person

I. Select "Save"

NOTE: The service location contact person should be someone who can respond to enrollment related issues for this location

NOTE: Please ensure any contact persons listed have their email address entered

**NOTE**: You should provide contact information for any staff who will need to be apprised of updates to the Medicaid program, including: billing, CFO/CEO, Medicaid administrators, etc. Please add all of these contacts and indicate their role

| Service                                                                                                    |                                                                                                    |                                                                                                    |       |                           |                   |                      | Print   Help = 🗆     |
|----------------------------------------------------------------------------------------------------|----------------------------------------------------------------------------------------------------|----------------------------------------------------------------------------------------------------|-------|---------------------------|-------------------|----------------------|----------------------|
| * Required Field                                                                                                    |                                                                                                    |                                                                                                    |       |                           |                   |                      |                      |
| Addresses are checked for proper postal format.                                                                                                    | Select one of the standardized                                                                                                    | addresses for efficient delivery.                                                                                |       |                           |                   |                      |                      |
| Application Links<br>Application Tracking Number -<br>Instructions<br>Identifying Information<br>Licensure / Certification<br>Provider Identifier Number<br>Service Location / Billing<br>Information<br>Group Affiliation<br>Group Affiliation<br>Cowroche Jaims Submission<br>Cowroche Jaims Submission<br>Stanture Page | Service Location Informa<br>*Primary Physical Address (I<br>1<br>Building, Suite #, etc<br>(2<br>*City<br>3<br>County<br>Validate Address<br>6 |                                                                                                    |       | Add Numbers               |                   | Fax # \$ No Data     | 7 Add Number         |
| Help                                                                                                    | Select from the list of val                                                                                                    | id suggestions then click 'Submi                                                                                 |       |                           | ditional changes. |                      |                      |
| Entre the physical address of your primary<br>service location. You may enter additional<br>service locations upon completing the<br>remainder of the information and prior to<br>submitting the application. The Service<br>Location Address may not be a post of the a                                                   | 0 2 Pillsbury St,Ste 200,Co                                                                                                    | roper jostal format. Select one of t<br>ncord, NH,03301,3549, Merrimack C<br>ning, and accept address as entered | ounty | sses for efficient delive | ery.              |                      | 8 Add Contact Person |
| box.                                                                                                    | Last Name 🗘                                                                                                    | First Name 🗘                                                                                                    | мі \$ | Phone 🗘                   | Ext. 🗘            | Fax # 🗘              | Email 🗘              |
| Validate<br>This will provide suggestions based on an<br>official US postal address, you also have                                                                                                    |                                                                                                    |                                                                                                    |       | No Data                   |                   |                      |                      |
| the option to override these suggestions.                                                                                                    | Add Contact Person                                                                                                    |                                                                                                    |       |                           |                   |                      | Save Reset   Cancel  |
| Phone. FAX & Contact<br>To add Phone, FAX or Contact<br>information, click the appropriate 'Add'<br>button. Enter the required information and<br>Save the form. Click anywhere on an<br>existing row to update or delete the row.<br>Service<br>Select the appropriate Gender and Age                                     | *Last Name<br>A<br>*Phone #<br>(D)<br>*Email<br>(G)                                                                                            |                                                                                                    | Ext.  | E<br>(B)<br>(E)<br>(H)    | ~                 | Middle<br>C<br>Fax # | F                    |

- 9. Select the Male, Female, or Both option
- 10. Check off the age ranges that are served at this service location
- 11. Select the languages that are supported at this service location NOTE: Use the left and right arrows to move selections to and from the Available and Selected boxes. You may also enter an Other Language if the language is not listed
- 12. Select Yes or No
- 13. Select Yes or No
  - A. If Yes is selected, enter the TDD/TTY Phone Number
- 14. Select Yes or No
  - A. If Yes is selected, enter the After Hours Contact Phone Number
- 15. Select No as your group should not be considered a pharmacy
- 16. Medical Billing Groups do not enter Bed Data
- 17. If you have a CLIA certificate, select "Clinical Laboratory Improvement Amendments (CLIA)"
  - A. Select "Add CLIA"
  - B. Enter you CLIA number
  - C. Enter the Effective Date
  - D. Enter the Expiration Date
  - E. Select "Save"

| Service-Section 4<br>Gender Served:<br>Male O Female O Both | *Age Range Served:<br>                                                                                                    | *Languages Supported:<br>Available:<br>Albanian<br>American Sign Language                                                                             |
|-------------------------------------------------------------|----------------------------------------------------------------------------------------------------|----------------------------------------------------------------------------------------------------|
|                                                             |                                                                                                    | Bangla Other Language:                                                                                                    |
| *Is this location wheelchair accessible     • Yes O No      | ? [12]                                                                                                    |                                                                                                    |
| *Is this location TDD/TTY Equipped for                      | r receiving calls for hearing impaired?                                                                                                 |                                                                                                    |
| Yes O No  TDD/TTY Phone #                                   | U                                                                                                    |                                                                                                    |
| *Does this location provide emergency     • Yes O No        | y services after standard business hours?                                                                                               |                                                                                                    |
| *After Hours Contact Phone #                                |                                                                                                    |                                                                                                    |
| A *Are you a pharmacy or do you provid                      | la oharmacu services?                                                                                                    |                                                                                                    |
| O Yes  No                                                   | 15                                                                                                    |                                                                                                    |
| Bed Data 16                                                 |                                                                                                    |                                                                                                    |
| Clinical Laboratory Improvement                             | Amendments (CLIA) 17                                                                                                    |                                                                                                    |
| If this application is for a hospital, indepen-             | ident laboratory, or physicians office that performs non-waivers<br>will need to include photocopies of all certificates listed below v | ered laboratory services, a current CLIA Certificate is required. Please list all CLIA certificates, and related effective dates, that pertain to the |
| requested dates of circumstate applications                 | The need to measure protocopres or on construction and a second                                                                         | A Add CLA                                                                                                    |
| CLIA # \$                                                   | Effective Date ≑                                                                                                    | Expiration Date ≑                                                                                                    |
|                                                             |                                                                                                    |                                                                                                    |
| Add CLIA #                                                  |                                                                                                    | E Save Reset   Cancel                                                                                                    |
| *CLIA #                                                     | *Effective Date                                                                                                    | *Expiration Date                                                                                                    |

- 18. Select Yes or No. If No is selected, enter the Mailing Address
  - A-E. Enter the Mailing Address Information with the Zip +4 code
  - F. Select "Validate Address" to ensure the address is in proper postal format
  - G. Select the appropriate address from the list NOTE: If none of the addresses are correct, select the Override option to accept the address that you entered
  - H. Select "Submit"
- 19. Select "Add Numbers" to add a phone and fax number for the Mailing Address Location
  - A. Enter the mailing address location phone number NOTE: The phone number must be entered as a 10-digit number
  - B. Enter the mailing address location fax number if applicable NOTE: The fax number must be entered as a 10-digit number
  - C. Select "Save"

20. Select "Add Contact Person" to add a mailing address location contact person NOTE: Repeat this step if you need to add multiple contact persons

- A-H. Enter the appropriate information for the mailing address location contact person
- I. Select "Save"

NOTE: The mailing address contact person should be someone who handles mailings. They may be contacted for mail related issues

NOTE: Please ensure any contact persons listed have their email address entered

|                                                                   |                                                |                   |                | ,                     |
|-------------------------------------------------------------------|------------------------------------------------|-------------------|----------------|-----------------------|
| Mailing Address                                                   |                                                |                   |                |                       |
| *Is this mailing address the same as service location? 19         |                                                |                   |                |                       |
| O Yes  No                                                         |                                                |                   |                |                       |
| 0.110.11                                                          |                                                |                   |                |                       |
|                                                                   |                                                |                   |                |                       |
| *P.O. Box / Street Address                                        |                                                |                   |                |                       |
| (A)                                                               |                                                |                   |                |                       |
| Building, Suite #, etc                                            |                                                |                   |                |                       |
| B                                                                 |                                                |                   |                |                       |
|                                                                   |                                                |                   |                |                       |
| *City *State *Zip                                                 |                                                |                   |                |                       |
| C D V E                                                           |                                                |                   |                |                       |
|                                                                   |                                                |                   |                |                       |
| County                                                            |                                                |                   |                |                       |
|                                                                   |                                                |                   |                |                       |
| Validate Address 🜔 🕞                                              |                                                |                   |                |                       |
|                                                                   | Suggested Add                                  | 1000              |                |                       |
| Select from the list of valid suggestions then click 'Submit'     |                                                |                   |                |                       |
| Addresses are checked for proper postal format. Select one of the | standardized addresses for efficient delivery. |                   |                |                       |
| O 2 Pillsbury St,Ste 400 - 404,Concord,NH,03301,,Merrimack Co     | unty                                           |                   |                |                       |
| O 2 Pillsbury St,Ste 500A1,Concord,NH,03301,,Merrimack Count      | ý.                                             |                   |                |                       |
| O 2 Pillsbury St, Ste 300, Concord, NH, 03301, Merrimack County   | G                                              |                   |                |                       |
| O 2 Pillsbury St,Ste 302,Concord,NH,03301,,Merrimack County       | G                                              |                   |                |                       |
| O 2 Pillsbury St,Ste 405,Concord,NH,03301,,Merrimack County       |                                                |                   |                |                       |
| Override verification warning, and accept address as entered.     |                                                |                   |                |                       |
| Submit Cancel H                                                   |                                                |                   |                |                       |
| Submit Cencel H                                                   |                                                |                   |                |                       |
|                                                                   |                                                |                   |                | 19 🤇 Add Numbers)     |
|                                                                   |                                                |                   |                |                       |
| Phone # ≑                                                         |                                                | Fax # ≑           |                |                       |
|                                                                   |                                                |                   |                |                       |
|                                                                   | No Da                                          | ata               |                |                       |
| Add Numbers                                                       |                                                |                   | C              | Save   Reset   Cancel |
| Add Humbers                                                       |                                                |                   |                | Save Presee Conter    |
| *Phone #                                                          |                                                | ax d              |                |                       |
| A A                                                               | ř                                              | B                 |                |                       |
|                                                                   | L L                                            | в                 |                |                       |
|                                                                   |                                                |                   |                |                       |
|                                                                   |                                                |                   |                |                       |
|                                                                   |                                                |                   | (20            | Add Contact Person    |
| Location Contact Person(s)                                        |                                                |                   |                |                       |
| Last Name 🗘 First Name 🗘                                          | MI 🗘 🛛 Ph                                      | ione 🗘 🛛 🛛 Ext. 🗘 | Fax # 🗘 🛛 Em   | ail 🗘                 |
|                                                                   |                                                |                   |                |                       |
|                                                                   | No Da                                          | sta               |                |                       |
|                                                                   |                                                |                   |                |                       |
|                                                                   |                                                |                   |                |                       |
| Add Contact                                                       |                                                |                   |                | Save Reset   Cancel   |
| *Last Name                                                        | *First Name                                    |                   | Middle Initial |                       |
| (A)                                                               | В                                              |                   | C              |                       |
|                                                                   |                                                |                   |                |                       |
| *Phone #                                                          | Ext                                            |                   | Fax #          |                       |
| D                                                                 | (E)                                            |                   | E              |                       |
| *E-mail                                                           | *Position                                      |                   |                |                       |
| G                                                                 | (H)                                            | ×                 |                |                       |
| <u> </u>                                                          |                                                |                   |                |                       |
|                                                                   |                                                |                   |                |                       |

21. Select Yes or No. Selecting Yes will enroll you in EFT payments, allowing you to receive payments via direct deposit. This will open a new screen to disclose the bank account information NOTE: NH Medicaid recommends participating in EFT payments to ensure quicker payment

| Electronic Funds Transfer (EFT) Payments                                                                                     |
|----------------------------------------------------------------------------------------------------|
|                                                                                                    |
| System successfully and the Information Rends Transfer Payments?                                                             |
| © Yes ○ No 21                                                                                                    |
| You can enroll tater ay osing the GFF Enrolment link on the provider portal home page after you have your login credentials. |

- A. This information will be pre-filled with the information you have entered in previous sections of the application NOTE: If information is missing or incorrect in this section, you will need to select "Cancel" and return to the previous applicable sections to correct that information
- B-G. Enter the Financial Institution Name, address, and phone number
- H-J. Enter your bank account information
- K-M. There will only be one option for each drop-down menu. Select the one option for each section
- N. Select "Save." This will return you to the Service Location / Billing Information page

| EFT Enroliment                                                                        |                                                   |                                              |                                                                                                    | Print   Help 🗕 🗆    |
|---------------------------------------------------------------------------------------|---------------------------------------------------|----------------------------------------------|----------------------------------------------------------------------------------------------------|---------------------|
| * Required Field                                                                      |                                                   |                                              |                                                                                                    |                     |
| For Instructions related to EFT Enrollment click here                                 |                                                   |                                              |                                                                                                    |                     |
|                                                                                       |                                                   |                                              |                                                                                                    |                     |
| 1. Provider Information<br>*Provider Name                                             | Doing Business As (DBA) Name                      |                                              |                                                                                                    |                     |
|                                                                                       |                                                   |                                              |                                                                                                    |                     |
| Provider Address                                                                      |                                                   |                                              |                                                                                                    |                     |
| *Street                                                                               | *City                                             | *State/Province *Zip Code/Postal Code        |                                                                                                    |                     |
| 2. Provider Identifiers Information                                                   |                                                   |                                              |                                                                                                    |                     |
| *Provider Federal Tax Identification Number(TIN) or Employer Identification Number(El | N) National Provider Identifier(NPI)              |                                              |                                                                                                    |                     |
|                                                                                       |                                                   |                                              | A                                                                                                    |                     |
| Provider License Number                                                               | License Issuer                                    | Provider Type Provider Taxonomy Code         |                                                                                                    |                     |
| 3. Provider Contact Information                                                       |                                                   |                                              |                                                                                                    |                     |
| *Provider Contact Name                                                                | Title                                             | *Telephone Number Telephone Number Extension |                                                                                                    |                     |
|                                                                                       |                                                   |                                              |                                                                                                    |                     |
| Email Address                                                                         | Fax Number                                        |                                              |                                                                                                    |                     |
| 4. Financial Institution Information                                                  |                                                   |                                              | l de la constante de la constante de |                     |
| *Financial Institution Name (B)                                                       |                                                   |                                              |                                                                                                    |                     |
|                                                                                       |                                                   |                                              |                                                                                                    |                     |
| *Street                                                                               | *City                                             | *State/Province *Zip Code/Postal Code        |                                                                                                    |                     |
| *Financial Institution Telephone Number                                               | *Financial Institution Routing Number             |                                              |                                                                                                    |                     |
| G                                                                                     | н                                                 |                                              |                                                                                                    |                     |
| *Type of Account at Financial Institution                                             | *Provider's Account Number with Financial Institu | tion                                         |                                                                                                    |                     |
| *Account Number Linkage to Provider Identifier                                        |                                                   |                                              |                                                                                                    |                     |
|                                                                                       |                                                   |                                              |                                                                                                    |                     |
| 5. Submission Information                                                             |                                                   |                                              |                                                                                                    |                     |
| *Reason For Submission                                                                |                                                   |                                              |                                                                                                    |                     |
| *Authorized Signature                                                                 |                                                   |                                              |                                                                                                    |                     |
| M                                                                                     |                                                   |                                              |                                                                                                    |                     |
|                                                                                       |                                                   |                                              | (                                                                                                    | N Save Riset Cancel |
| 0                                                                                     |                                                   |                                              |                                                                                                    |                     |

- 22. Select Yes or No. If No is selected, it will ask if the billing address is the same as the mailing address
  - A. Select Yes or No. If No is selected, enter the Billing Address
  - B-F. Enter the Billing Address information with the Zip +4 code
  - G. Select "Validate Address" to ensure the address is in proper postal format
  - H. Select the appropriate address from the list NOTE: If none of the addresses are correct, select the Override option to accept the address that you entered
  - I. Select "Submit"
- 23. Select "Add Numbers" to add a phone and fax number for the Billing Address Location
  - A. Enter the billing address location phone number NOTE: The phone number must be entered as a 10-digit number
  - B. Enter the billing address location fax number if applicable NOTE: The fax number must be entered as a 10-digit number
  - C. Select "Save"

24. Select "Add Contact Person" to add a billing address location contact person NOTE: Repeat this step if you need to add multiple contact persons

A-H. Enter the appropriate information for the billing address location contact person

I. Select "Save"

NOTE: The billing address contact person should be someone who can respond to billing, claims, or payment related issues

NOTE: Please ensure any contact persons listed have their email address entered

25. Select Yes or No. If Yes is selected, it will ask if the billing agent has access to make inquiries on your behalf

|  | Α. | Se | lect | Yes | or | No |
|--|----|----|------|-----|----|----|
|--|----|----|------|-----|----|----|

| Billing Address                                                                                                    |                                                                           |                |                |                       |
|----------------------------------------------------------------------------------------------------|---------------------------------------------------------------------------|----------------|----------------|-----------------------|
| Note:The Billing Address is the location to which mailed payments will be sent.<br>*is this billing address the same as the service location?<br>O Yes © No                                                                                                    | 22                                                                        |                |                |                       |
|                                                                                                    |                                                                           |                |                |                       |
| *Is this billing address the same as the mailing address?                                                                                                    |                                                                           |                |                |                       |
| *Cp. Box/Street Address<br>Baltings Stills 9, etc.<br>*Cty C *State *Ztp<br>*Cty C *State *Ztp                                                                                                    |                                                                           |                |                |                       |
| County                                                                                                    |                                                                           |                |                |                       |
| Validate Address G                                                                                                    |                                                                           |                |                |                       |
| Select from the list of valid suggestions then click 'Submit', or click 'Cancel' to return<br>Addresses are checked for proper postal format. Select one of the standardized addresses for<br>0 2 Pillsbury 5LSts 2006,concord,HH,0301,3459,Merrimack County<br>Disperindle verification warning, and accept address as entered. | Suggested Address<br>n to make additional changes.<br>efficient delivery. |                |                |                       |
|                                                                                                    |                                                                           |                |                | 23 Add Numbers        |
| Phone # ≑                                                                                                    |                                                                           | Fax # \$       |                |                       |
|                                                                                                    | No Data                                                                   |                |                | 1                     |
| Add Numbers                                                                                                    |                                                                           |                | С              | Save Reset   Cancel   |
| *Phone #                                                                                                    | Fax #                                                                     | в              |                |                       |
| Location Contact Person(s)                                                                                                    |                                                                           |                | (              | 24 Add Contact Person |
| Last Name 🗘 First Name 🗘                                                                                                    | MI \$ Phone \$                                                            | Ext. ‡ Fax # ‡ | Position \$    | Email ≑               |
|                                                                                                    | No Data                                                                   |                |                |                       |
|                                                                                                    |                                                                           |                |                |                       |
| Add Contact Person                                                                                                    |                                                                           |                |                | Save Reset   Cancel   |
| A                                                                                                    | First Name                                                                |                | Middle Initial |                       |
| Phone #                                                                                                    |                                                                           |                | Fax #          |                       |
| *Email G                                                                                                    | Position (H)                                                              | ~              |                |                       |
| *Does a third party billing agent submit your claims? 25                                                                                                    |                                                                           |                |                |                       |
| The Billing Agent Agreement must be signed<br>*Does this Billing agent have access to make inquiries on your behalf? A<br>® Yes O no                                                                                                    |                                                                           |                |                |                       |
|                                                                                                    |                                                                           |                |                |                       |

26. Select the medium you wish to receive remittance advices. Do not select either 820 option. If the 835 option is selected, the Electronic Remittance Advice (ERA) Enrollment screen will appear NOTE: You should always select Web Portal, so your remittance advices are available to download in the portal

| Remittance Advice                                                                                                    |
|----------------------------------------------------------------------------------------------------|
|                                                                                                    |
| *Requested Delivery Media for Remilitance Advices(RAs)<br>Electronic (835) Web Portal - Provider Message Center (Downloadable to paper) Electronic (820) Electronic Remilitance Advice Report (820) 28                                                                                                    |
| Letectronic (s3) av web Portal - Provider Message Center (Jowmodababe to paper) Letectronic (s20) Letectronic (s20)                                                                                                    |
|                                                                                                    |
| Providers are able to download and print pager AVS from the secure Provider Message Center on the NH MMIS Health Enterprise Portal. Enrolling Providers must complete the information in the Register for Web Access section at the end of the application process to obtain a password and user information in the Register for Web Access to the Portal. |
| and user to for secure access to the Portal.<br>Note:You must register for web access to access RAs through the Health Enterprise system.                                                                                                    |
|                                                                                                    |
| You can enroll later by using the ERA Enrollment link off the provider portal home page after you have your login credentials.                                                                                                    |
| Continue->> Rest Bave Ex. Application                                                                                                    |
|                                                                                                    |

- A. This information will be pre-filled with the information you have entered in previous sections of the application NOTE: If information is missing or incorrect in this section, you will need to go to the previous applicable sections to correct that information
- B-D. There will only be one option for each drop-down menu. Select the one option for each section
- E. Select "Save." This will return you to the Service Location / Billing Information page

| ERA Enrollment                                                                                                    |                                                                                           |                                                      | Print   Help - [      |   |
|----------------------------------------------------------------------------------------------------|-------------------------------------------------------------------------------------------|------------------------------------------------------|-----------------------|---|
| * Required Field                                                                                                    |                                                                                           |                                                      |                       |   |
| For Instructions related to ERA Enrollment click here  1. Provider Information *Provider Name Provider Address *Street 2. Provider Identifiers Information *Provider Federal Tax Identification Number(TIN) or Employer Identification Number(EIN) Provider License Number 3. Provider Contact Information *Provider Contact Information Email Address Fax Number | Doing Business As (DBA) Name *City National Provider Identifier(NPI) License Issuer Title | *State/Province    Provider Type   *Telephone Number | *Zip Code/Postal Code |   |
| A. Humber     A. Electronic Remittance Advice Information     *Preference for Aqqregation of Remittance Data(e.g., Account Number Linkage to Provider Identifier)     B     S. Submission Information     *Reason For Submission     C     *Authorized Signature     D                                                                                            |                                                                                           |                                                      | E Save Leset Cancel   | 1 |

#### **Group Affiliation – Section 5**

# **NOTE**: All individual affiliated providers, in addition to the group and facility/entity providers, are required to maintain their own provider account information and revalidate every 5 years.

- 1. Select "Add Affiliation" to add the individual providers who are rendering services at this location NOTE: Repeat this step as needed to add multiple providers
  - A. Enter the affiliated provider's 7-digit Medicaid ID NOTE: If you do not have the provider's Medicaid ID, enter the provider's NPI
  - B. Enter the affiliated provider's name
  - C. Enter the effective date of the providers' affiliation
  - D. Select "Save"

| Group Affiliation                                                                                                    | Print   Help –                                                                                                    | 1 |
|----------------------------------------------------------------------------------------------------|----------------------------------------------------------------------------------------------------|---|
| Required Field                                                                                                    |                                                                                                    | П |
| Application Links<br>Application Tracking Number -                                                                                                    | Affiliation- Section 5 Instructions: List all active NH Medicaid Individual Providers, and related information, who perform services on behalf of the Group at the location identified in Section 4. This information will be                                                                                                    |   |
| Instructions     Identifying Information     Licensure / Certification     Provider Identifier Number                                                                                                    | cross referenced to Affiliations identified by Individual Providers to ensure consistency.  Information Regarding Affiliations and Claims Processing: In order for Group Providers to receive payment for services performed by individual practitioners on behalf of the Group, performing providers must be enrolled in the NH Medicaid                                                                                                    |   |
| <ul> <li>Service Location / Billing Information</li> <li>Group Affiliation</li> <li>Electronic Claims Submission</li> <li>Ownership</li> <li>Exclusions / Sanctions</li> <li>Signature Page</li> </ul>                                                                                                    | program as Individual Providers and affiliated with the Group Providers in the NH Medicaid Management Information System (MMIS).<br>Group applicants are responsible for identifying in this Section 5 all Individual Providers who perform services on behalf of the group practice at the location identified in Section 4.<br>The performing practitioners must enroll separately as NH Medicaid Individual Providers, likewise identifying the Group Providers with which they are affiliated. Individual Providers<br>and Group Providers will be affiliated in the system for claims processing purposes. |   |
| Help                                                                                                    | When the Group Provider submits a valid claim for services performed by an affiliated Individual Provider, payment will be made to the Group.                                                                                                    |   |
| <u>Affiliation</u><br>To add Affiliation information, click the<br>appropriate 'Add' button. Enter the<br>required information, and Save the form.                                                                                                    | If the Group Provider has not identified an affiliated Individual Provider, claims submitted by the Group Provider for services performed by the individual practitioner will be denied.                                                                                                    |   |
| Click anywhere on an existing row to<br>update or delete the row.                                                                                                    | NH Medicaid Provider # \$       Name of Individual Practitioner \$       Effective Date of Affiliation \$                                                                                                    |   |
| Effective Date<br>Enter as MM/DD/YYYY, MM-DD-YYYY or<br>MMDDYYYY or click the Calendar icon to<br>choose a date.                                                                                                    | Add Affiliation D Save Reset   Cancel                                                                                                    |   |
| Click the <b>Save</b> button at the bottom of<br>the page to validate the page content and<br>save the information.<br>Click the <b>Continue</b> button to move to the<br>next step. If you choose to <b>Exit</b><br><b>Application</b> , please save and note the<br>Tracking Number or print this page so you<br>can make updates to this application at<br>another time. | *NH Medicaid Provider # *Name of Individual Practitioner *Effective Date of Affiliation (A) (B) (C) (C) (C) (C) (C) (C) (C) (C) (C) (C                                                                                                    |   |
| For additional Enrollment Help, click the<br>Help link on the blue bar at the top of this<br>form.                                                                                                    |                                                                                                    |   |

#### **Electronic Claims Submission – Section 6**

- 1. Always select the New Hampshire MMIS Health Enterprise System Web Portal. This will allow you to submit claims on the portal
- 2. Select Vendor Software if you are using a software that generates an X12 batch file that you will upload to the portal NOTE: This selection will create a Trading Partner Self application that will create a new trading partner ID once approved
  - A. Enter the Software Vendor Name
  - B. Enter the Software Name
  - C. Enter the Version Number of the Software
  - D. Select the Software Protocol from the drop-down menu
- 3. Select Billing Agent / Clearinghouse if a third-party submits your claims. This selection means that the third-party will be submitting X12 batch files on your behalf
  - A. Enter the Name of the Clearinghouse or Billing Agent
  - B-D. Enter the Billing Agent / Clearinghouse contact name and phone number
  - E-I. Enter the address of the Billing Agent / Clearinghouse
- 4. Select All if you utilize all the options to submit and receive transactions
- 5. If you selected Vendor Software or Billing Agent / Clearinghouse, you would need to select the transactions you submit and receive.

| Required Field                                                                                                    |                                                                                                    |
|----------------------------------------------------------------------------------------------------|----------------------------------------------------------------------------------------------------|
|                                                                                                    |                                                                                                    |
| Application Links<br>Application Tracking Number -                                                                                                    | Electronic Claims Submission- Section 6                                                                                                    |
| Instructions<br>Identifying Information<br>Licensure / Certification<br>Provider Identifier Number<br>Service Location / Billing Information<br>Group Affination<br>Electronic Claims Submission<br>Ownership<br>Exclusions / Sanctions<br>Signature Page | Providers who choose to submit electronic claims-related transactions must be aware that payment of claims will be from Federal and State funds, and that any falsification or concealment of material fact may be prosecuted under Federal and State laws. Furthermore, providers must understand and agree to do the following:     Safeguard the NH Medicaid Program against abuse in the use of electronic transaction submission.     Correctly enter the claims data, monitor the data, and certify that the data entered is correct.     Correctly enter the claims data, monitor the data, and certify that the data entered is correct.     Carelessness or fraud.     Have on file the applicable documentation to substantiate any transactions submitted to the NH Medicaid Program.     Allow the Department or any of its designees and representatives of the Attorney General to review and copy all records, including source documents and data related to infinite material source.     Sign and adhere to all conditions of the NH Medicaid Program.     Sign and adhere to all conditions of the NH Medicaid Program.     Sign and adhere to all conditions of the NH Medicaid Program.     Information entered through electronic transaction submission.     Indicate which of the following will be used to submit transactions Agreement, and be officially enrolled in the NH Medicaid Program to participate in electronic transactions. |
| lelp                                                                                                    | New Hampshire MMIS Health Enterprise System Web Portal 1                                                                                                    |
| lectronic Transaction Submission<br>elect one or more of the submission<br>nethods. Additional information will be<br>equired if selection includes<br>(endor Software or Billing<br>lygent/Clearinghouse.                                                | Vendor Software (2)<br>*Software Vendor Name (A) *Software Name *Version #                                                                                                    |
| lick the Save button at the bottom of                                                                                                    |                                                                                                    |
| he page to validate the page content and<br>ave the information.                                                                                                    | Protocol                                                                                                    |
| lick the Continue button to move to the<br>ext step. If you choose to Exit                                                                                                    |                                                                                                    |
| application, please save and note the<br>racking Number or print this page so you                                                                                                    | Billing Agent/Clearinghouse 3                                                                                                    |
| an make updates to this application at<br>nother time.                                                                                                    | Agent/Clearinghouse Name:                                                                                                    |
| or additional Enrollment Help, click the<br><b>telp</b> link on the blue bar at the top of this<br>orm.                                                                                                    | *Contact First Name: *Contact Last Name: *Contact Phone #:<br>[B] [C] [D]                                                                                                    |
|                                                                                                    | *Street Address:                                                                                                    |
|                                                                                                    | Street Address2:                                                                                                    |
|                                                                                                    | (F)                                                                                                    |
|                                                                                                    | *City: *State: *Zip Code & Extension:                                                                                                    |
|                                                                                                    |                                                                                                    |
|                                                                                                    | *Please check transactions that you submit and/or receive:                                                                                                    |
|                                                                                                    | Submit Receive                                                                                                    |
|                                                                                                    | 8371 Institutional Claim     8358 Remittance Advice *       837P Professional Claim     2171 Elitability Response                                                                                                    |
|                                                                                                    | B37D Dental Claim         277 Claim Inquiry Response                                                                                                    |
|                                                                                                    | 270 Eligibility Request 270 Service Authorization Response 5                                                                                                    |
|                                                                                                    | 278 Service Authorization Request 834 Member Enrollment                                                                                                    |
|                                                                                                    | 334 Confirmation(EI) * If detecting a33 Remittance Advice, please indicate "835 Electronic Remittance Advice" in Section 4 Service Location / Billing information under Remittance Advice (RA) Requested                                                                                                    |
|                                                                                                    | Delivery Media for Remittance Advice (RAs).                                                                                                    |
|                                                                                                    | Continue>> Reset Save 12 itt Application                                                                                                    |

#### **Ownership – Section 7 (Adding Individual Owners)**

- 1. Check off the box confirming that what you are entering is complete and accurate
- 2. Select "Add Ownership" to enter both individual and group owners. Repeat this step if there are multiple owners NOTE: All owners with a 5% or more interest in the group are required to be disclosed. If your group does not have ownership, skip this question
  - A. For individual owners, select Individual
  - B-D. Enter the individual's name
  - E. Enter the individual's Title if applicable
  - F. Enter the DBA Name if applicable
  - G. Enter the individual's Effective Date of Ownership
  - H. Enter the individual's End Date of Ownership NOTE: Enter this as 12/31/9999 if there is not a set end date
  - I. Enter the individual's Date of Birth
  - J-M. Enter the individual's home Address
  - N. Enter the individual's SSN

- O. Enter the individual's NH Medicaid ID if applicable
- P. Select Direct Ownership or Indirect Ownership NOTE: Direct Ownership is defined as an individual or entity that has possession of equity in the capital, the stock, or the profits of the provider group. Indirect Ownership are owners that indirectly have ownership interest in the provider due to the having ownership interest in the direct owner of the provider.
- Q. Select Yes or No NOTE: If selecting Yes, a drop-down box will appear where you will be required to select the type of relationship
- R. Select "Save"

| Ownership                                                                                                    | Print   Help _                                                                                                    |
|----------------------------------------------------------------------------------------------------|----------------------------------------------------------------------------------------------------|
| * Required Field                                                                                                    |                                                                                                    |
| Application Links<br>Application Tracking Number -<br>Instructions<br>Identifying Information<br>Licensure / Certification<br>Provider Identifier Number<br>Service Location / Billing Information<br>Group Affiliation<br>Electronic Claims Submission                                                                                                    | Ownership- Section 7 By continuing with this application, I, the submitter, confirm that the Ownership and Controlling Interest information entered is complete and accurate at the time of submission. Completion of this section a condition of participation in the New Hampshire Medicaid program and is mandated by <u>42CFR 455.100-106</u> . Click to view the full regulation.  P *1.How many owners of this applicant have a 5% or more direct or indirect ownership interest in the group?  Ownership Ownership                                                                                                    |
| Ownership                                                                                                    | Name 🗘 DBA Name 🗘 Effective Date of Ownership 🗘 NH Title XIX Provider ID 🗘                                                                                                    |
| Exclusions / Sanctions     Signature Page                                                                                                    | No Data                                                                                                    |
| Help                                                                                                    | No Data                                                                                                    |
| Ownership and Control Interest<br>Person with an ownership or control interest is<br>defined at CFR 455.101 to include individuals<br>or corporations that have a direct, indirect, or<br>a combination of direct and indirect ownership<br>interest totaling 5 percent or more in a<br>disclosing entity. This interest includes any<br>mortgage, deed of trust, note, or other<br>obligation secured by the disclosing entity if | Please enter ownership information for each owner included in the number above          Add ownership Information       R       Save   Reset   Cancel         *Is the Owner an Individual or Group?       A                                                                                                    |
| that interest equals at least 5 percent of the<br>value of the property or assets of the<br>disclosing entity.                                                                                                    | *Last Name     *First Name     MI     Title     Doing Business As (DBA) Name       (B)     (C)     (D)     (E)     (F)                                                                                                    |
| Under CFR 455.101, a person with an<br>ownership or control interest includes (1) an<br>officer or director (i.e Board of Directors) of a<br>disclosing entity that is organized as a<br>corporation; and (2) a partner in a disclosing<br>entity that is organized as a partnership.                                                                                                    | *Effective Date of Ownership<br>G<br>*City<br>*State<br>K<br>K<br>K<br>K<br>K<br>K<br>K<br>K<br>K<br>K<br>K<br>K<br>K                                                                                                    |
| All officers and directors must be disclosed,<br>regardless of their number (e.g., 100 board<br>members) and even if they serve in a<br>voluntary (e.g., unpaid) capacity. Also, if a<br>non-profit corporation has "trustees" instead<br>of officers or directors, these trustees must be<br>disclosed. Officers and directors (e.g., board<br>members) of the entity's indirect owners need                                      | *Type of Ownership?<br>○ Direct Ownership Indirect Ownership Indirec |

# **Ownership – Section 7 (Adding Group Owners)**

- 1. Check off the box confirming that what you are entering is complete and accurate
- 2. Select "Add Ownership" to enter both individual and group owners. Repeat this step if there are multiple owners NOTE: All owners with a 5% or more interest in the group are required to be disclosed. If your group does not have ownership, skip this question
  - A. For group owners, select Group
  - B. Enter the group's Business Name
  - C. Enter the group's DBA Name
  - D. Enter the group's Tax ID (FEIN)
  - E. Enter the group's Effective Date of Ownership
  - F. Enter the group's End Date of Ownership NOTE: Enter this as 12/31/9999 if there is not a set end date
  - G-J. Enter the group's Address

- K. Enter the group's NH Medicaid ID if applicable
- L. Select Direct Ownership or Indirect Ownership NOTE: Direct Ownership is defined as an individual or entity that has possession of equity in the capital, the stock, or the profits of the provider group. Indirect Ownership are owners that indirectly have ownership interest in the provider due to the having ownership interest in the direct owner of the provider.
- M. Select No, as this question is only relevant to individual owners
- N. Select "Save"

| Ownership                                                                                                    |                                                                                                    |                                                        | Print   Help 😑 🗖                                                                                       |
|----------------------------------------------------------------------------------------------------|----------------------------------------------------------------------------------------------------|--------------------------------------------------------|----------------------------------------------------------------------------------------------------|
| * Required Field                                                                                                    |                                                                                                    |                                                        |                                                                                                    |
| Application Links<br>Application Tracking Number -<br>Instructions<br>Identifying Information<br>Licensure / Certification<br>Provider Identifier Number<br>Service Location / Billing Information<br>Group Affiliation                                                                                                    | <ul> <li>*1.How many owners of this applicant have a 5% or more direct or in</li> </ul>                                                                                                    | ram and is mandated by <u>42CFR 455.100-106.</u> Click | ed is complete and accurate at the time of submission. Completion of this to view the full regulation. |
| Electronic Claims Submission     Ownership                                                                                                    | Ownership                                                                                                    |                                                        |                                                                                                    |
| Exclusions / Sanctions                                                                                                    | Name 🗘 DBA Name 🗘 Effective D                                                                                                    | ate of Ownership 🗘                                     | NH Title XIX Provider ID 💠                                                                             |
| Signature Page                                                                                                    |                                                                                                    | No Data                                                |                                                                                                    |
| Help                                                                                                    |                                                                                                    |                                                        |                                                                                                    |
| Ownership and Control Interest<br>Person with an ownership or control interest is<br>defined at CFR 455.101 to include individuals<br>or corporations that have a direct, indirect, or<br>a combination of direct and indirect ownership<br>interest totaling 5 percent or more in a<br>disclosing entity. This interest includes any<br>mortgage, deed of trust, note, or other<br>obligation secured by the disclosing entity if<br>that interest equals at least 5 percent of the<br>value of the property or assets of the<br>disclosing entity.                    | Please enter ownership information for each owner included in the numbe Add-ownership Information *Is the Owner an Individual or Group? Individual Group *Business Name B *Doing Business As (DBA) Name C |                                                        | N     Save   leset   Cancel       ffective Date of Ownership     End Date of Ownership       E     F   |
| Under CFR 455.101, a person with an<br>ownership or control interest includes (1) an<br>officer or director (i.e Board of Directors) of a<br>disclosing entity that is organized as a<br>corporation; and (2) a partner in a disclosing<br>entity that is organized as a partnership.<br>All officers and directors must be disclosed,<br>regardless of their number (e.g., 100 board<br>members) and even if they serve in a<br>voluntary (e.g., unpaid) capacity. Also, if a<br>non-profit corporation has "trustees" instead<br>of officers and back the serve to be | *Address<br>G<br>*Type of Ownership?<br>Direct Ownership Indirect Ownership<br>*Does this person have a familial relationship with another owner<br>© Yes O No<br>*Relationship ✓                         | H<br>r or person with controlling interest?            | *Zip Code NH Title XIX Provider ID                                                                     |

- 3. Select "Add Controlling Interest" to enter board members and executive officers that have a controlling interest in the provider. Repeat this step if there are multiple Controlling Interest to add
  - A. Enter the individual's Last Name
  - B. Enter the individual's First Name
  - C. Enter the individual's Middle Initial
  - D. Enter the individual's Title if applicable
  - E. Enter the DBA Name if applicable
  - F. Enter the Effective Date of Controlling Interest
  - G. Enter the End Date of Controlling Interest NOTE: Enter this as 12/31/9999 if there is not a set end date

- H. Enter the individual's Date of Birth
- I-L. Enter the individual's home Address
- M. Enter the individual's SSN
- N. Enter the individual's NH Medicaid ID if applicable
- O. Select Direct Ownership for any Controlling Interest individual
- P. Select Yes or No NOTE: If selecting Yes, a drop-down box will appear where you will be required to select the type of relationship
- Q. Select "Save"

| 2.Please list all board members and executive officers that have a controlling interest in the corporation or partnership. |                                      |                                  |                       |                   |        |                    |                            |
|----------------------------------------------------------------------------------------------------|--------------------------------------|----------------------------------|-----------------------|-------------------|--------|--------------------|----------------------------|
| Controlling Interest                                                                                                    |                                      |                                  |                       |                   |        |                    |                            |
| Name 🗘                                                                                                    | DBA Name 🗘                           | Effective Date of Contro         | olling Interest 🕻     |                   | NH Tit | le XIX Provider ID | \$                         |
|                                                                                                    |                                      |                                  | No D                  | ata               |        |                    |                            |
|                                                                                                    |                                      |                                  |                       |                   |        |                    |                            |
| Add Controlli                                                                                                    | ng Interest Informatio               | n                                |                       |                   |        | 0                  | Save Reset   Cancel        |
| *Last Name                                                                                                    |                                      | *First Name<br>B                 | Middle Initial        | Title             | D      | Doing Bu           | usiness As (DBA) Name<br>E |
| *Effective Dat                                                                                                    | te of Controlling Interest           | End Date of Controlling Interest | *Date of Birth<br>(H) | *Address          | IJ     |                    |                            |
| *City                                                                                                    | J                                    | *State                           | *Zip Code<br>(L)      | *SSN              |        | NH Title           | XIX Provider ID            |
| •Type of Ow<br>O Direct Owr                                                                                                | nership?<br>hership: Indirect Owners | hip                              |                       |                   |        |                    |                            |
| *Does this p<br>Yes                                                                                                    |                                      | elationship with another owne    | r or person with      | controlling inter | P      |                    |                            |

- 4. Select Yes or No. If Yes is selected, additional required fields will be displayed to disclose the owner and subcontractor information. Repeat this step if there are multiple Owners/Subcontractors to add
  - A. Select "Add Owner/Subcontractor"
  - B-D. Enter the Owner's Name
  - E. Enter the Subcontractor's Legal Name
  - F. Enter the Effective date of ownership
  - G. Enter the End date of ownership if applicable
  - H-K. Enter the Subcontractor Address
  - L. Select Yes or No. If selecting Yes, a drop-down box will appear where you will be required to select the type of relationship
  - M. Select "Save"

|                                               |                                    |                  |                       | A Add Owner/Subcontractor  |
|-----------------------------------------------|------------------------------------|------------------|-----------------------|----------------------------|
| Owner Last Name 🌲                             | Owner First Name 🗘                 | мі \$            | Relationship 🗘        | Subcontractor Legal Name 🗢 |
|                                               |                                    | No D             | ata                   |                            |
| Add Owner and Subcontractor                   |                                    |                  |                       | M Save Reset   Cancel      |
| *Owner Last Name                              |                                    | *(               | Owner First Name      | Middle Initial             |
| В                                             |                                    |                  | C                     | (D)                        |
| *Subcontractor Legal Name<br>(E)              |                                    |                  | Effective Date        | End Date                   |
| *Address                                      |                                    | *(               | City                  | *State                     |
| *Zip                                          |                                    |                  |                       |                            |
| *Does this person have a famili<br>O Yes O No | al relationship with another owner | or person with o | controlling interest? | )                          |

- 5. Select "Add Subcontractor Owner" to disclose the significant business transactions between the provider and any wholly owned supplier, or between the provider and any subcontractor
  - A-C. Enter the Owner's Name
  - D. Enter the Subcontractor Legal Name
  - E-H. Enter the Subcontractor Address
  - I. Enter the Significant Business Transactions
  - J. Select "Save"

? 4a.Identify the ownership of subcontractor with whom the provider has had business transactions totaling more than \$25,000 during the past 12 months

4b.List the significant business transactions between the provider and any wholly owned supplier, or between the provider and any subcontractor, during the 5-year period ending on the date of the request

| Subcontractor Owner                              |                    |                    |                          | 5 Add Subcontract | tor Owner |
|--------------------------------------------------|--------------------|--------------------|--------------------------|-------------------|-----------|
| Owner Last Name 🗘                                | Owner First Name 🗘 | MI \$              | Subcontractor Legal Name | ÷ \$              |           |
|                                                  |                    | No Data            |                          |                   |           |
|                                                  |                    |                    |                          |                   |           |
| Add Subcontractor Owner                          |                    |                    |                          | J Save Reset      | Cancel    |
| *Owner Last Name                                 | *Own               | er First Name<br>B |                          | Middle Initial    |           |
| *Subcontractor Legal Name                        |                    |                    |                          |                   |           |
| *Address<br>(E)                                  | *City              | (F)                | *State                   | *Zip              | ]         |
| *List the significant business transactions from | n 4b               |                    |                          |                   |           |

- 6. Select "Add Employee" to add a Managing/Directing employee. All Managing/Directing employees must be disclosed in this section. If there is only one, add them here. If there are multiple Managing/Directing employees, repeat this step NOTE: A managing director is considered a general manager, business manager, administrator, director, or other individual who has operational or managerial control over the day-to-day operation of the organization
  - A-C. Enter the individual's Name
  - D. Enter the individual's Title if applicable
  - E. Enter the individual's Date of Birth
  - F. Enter the individual's SSN
  - G-J. Enter the individual's home Address
  - K. Select Yes or No NOTE: If Yes is selected, additional required fields will appear
  - L. Enter the Business Name

- M. Enter the Effective Date
- N. Enter the End Date
- O. Enter the SSN/FEIN
- P. Enter the Current Medicaid ID
- Q. Enter the State of the Medicaid ID
- R. Enter the Prior Medicaid ID
- S. Enter the State of the Medicaid ID
- T. Select "Save"

| nployee<br>ast Name 🗘        | First Name 🗘                              | мі \$                          | Title 🗘        | Date of Birth \$ | 6 Add Employ      |
|------------------------------|-------------------------------------------|--------------------------------|----------------|------------------|-------------------|
|                              |                                           | No Data                        |                |                  |                   |
|                              |                                           | no bata                        |                |                  |                   |
| ase enter employee informa   | ation for each employee included in the n | umber entered                  |                |                  |                   |
| dd Employee                  |                                           |                                |                | U                | Save Reset   Cano |
| ast Name                     | *First Name Middle In                     | itial Title                    |                |                  | ate of Birth      |
| A                            | B C                                       |                                | (D)            | ×                | E                 |
| SSN *Addre                   | 455                                       | *City                          | *State         | *Zip             |                   |
| (F)                          | (G)                                       | н                              | Ū              | ✓ (1)            |                   |
|                              |                                           |                                |                |                  |                   |
| Yes O No K                   | ecting employee ever had a Title XIX pro- | vider number in this or any of | ther state?    |                  |                   |
|                              |                                           |                                |                |                  |                   |
| Business Name                | Effective Date                            | End Date                       | N              | SSN/FEIN         | _                 |
|                              | M                                         |                                |                | U                |                   |
| Current Title XIX Provider # | State                                     |                                | XIX Provider # | State            |                   |
|                              |                                           |                                |                |                  | ×                 |

#### Exclusion/Sanction – Section 7

Select Yes or No for each question. If you select Yes for any question, additional required fields will appear NOTE: Any question answered Yes will require a copy of the original adverse action or a dated signed statement from the provider which must be submitted with the application in the Submit Complete Section

| Exclusions / Sanctions                                                                                                    | Print   Help 🗕 🗖                                                                                                    |
|----------------------------------------------------------------------------------------------------|----------------------------------------------------------------------------------------------------|
| * Required Field                                                                                                    |                                                                                                    |
| Application Links<br>Application Tracking Number -                                                                                                    | Exclusion / Sanction- Section 7                                                                                                    |
| Instructions     Identifying Information     Licensure / Certification     Provider Identifier Number                                                                                                    | *1.Has any person who has ownership of, or a controlling interest in, the provider's practice or business entity, or who is an agent, managing employee, contract employee, subcontractor, or employee of the provider's practice or business entity, ever been convicted of a criminal offense related to New Hampshire's Medical Assistance Programs, the Medicaid program in another state or territory, the Medicare program, or any other federally funded health or social service program? |
| Service Location / Billing Information     Group Affiliation     Electronic Claims Submission     Ownership                                                                                                    | *2.Have you or any member of your immediate family ever been convicted, assessed, debarred, or excluded from the Medicaid, Medicare, or Title XVIII, Title XIX, Title XX Social Security program or any other federal program due to fraud, obstruction of an investigation, or a controlled substance violation?                                                                                                    |
| Exclusions / Sanctions     Signature Page                                                                                                    | *3.Do you, under any name or business identity, have any outstanding overpayments with any state or federal program?           Yes         No                                                                                                    |
| Help<br><u>Exclusion/Sanction</u><br>Answer all of the questions. Additional<br>information will be required if your                                                                                                    | *4.Have you ever plead guilty, no contest or been sentenced for any felony crime and/or had a criminal fine or restitution order assessed or do you have a felony charge pending under Federal or State law? Yes No                                                                                                    |
| response is Yes.<br>Name, Chain & Federal Program<br>To add Name, Chain and/or Federal<br>Program information, click the appropriate                                                                                                | *5.Have you or any of your employees, contract employees, or any person or entity with ownership of your business, ever been sanctioned by the Office of Inspector General (OIG),<br>Medicare, Medicaid, or the Social Security Act, including a state Medicaid program?                                                                                                    |
| 'Add' button. Enter the required<br>information, and Save the form. Click<br>anywhere on an existing row to update or<br>delete the row.                                                                                            | *6.Have you or any of your employees, contract employees, or any person, or entity with ownership of your business, ever been denied malpractice insurance or ever voluntarily or involuntarily agreed to any limitations, restrictions, or conditions to your license, certification, or permit including any formal or informal Professional Board Disciplinary Action(s)? Yes No                                                                                                    |
| Date of Occurrence<br>Enter as MM/DD/YYYY, MM-DD-YYYY or<br>MMDDYYYY or click the Calendar icon to<br>choose a date.                                                                                                    | *7.Have you or any of your employees, contract employees, or any person or entity with ownership of your business, ever had any Program Exclusions from any federally funded program? Yes No                                                                                                    |
| Click the <b>Save</b> button at the bottom of the<br>page to validate the page content and save<br>the information.                                                                                                    | *8.Have you or any of your employees, contract employees, or any persons or entity with ownership of your business, been involved in any civil litigation whereby a judgment or settlement was entered into, or a Civil Monetary Penalty(s) was paid? YesO No                                                                                                    |
| Click the <b>Continue</b> button to move to the<br>next step. If you choose to <b>Exit</b><br><b>Application</b> , please save and note the<br>Tracking Number or print this page so you<br>can make updates to this application at | *9.Do you or any of your employees, contract employees, or any person or entity with ownership of your business have any Judgment(s) or Pending Actions under the False Claims<br>Act? YesO No                                                                                                    |
| another time.<br>For additional Enrollment Help, click the<br>Help link on the blue bar at the top of this                                                                                                    | *10.Have you, under any name or business identity, ever had payment suspended by any state or federal program?          Yes       No                                                                                                    |
| form.                                                                                                    | Continue>> Reset Save Dixit Application                                                                                                    |

#### **Signature Page Section**

- 1. Select "Print" to print a pre-filled signature page that requires the signature of an Owner, General Partner, Board Officer, or Managing/Directing Employee NOTE: You will need to have the signature page scanned back onto your computer and saved as a .jpeg, .png, or .pdf file format
- 2. Select "Upload Document" to open the Add Attachment section
  - A. Select Browse to browse your files for the signature page you saved
  - B. Add a Description for the attachment
  - C. Select "Save"

NOTE: Only one file can be uploaded here. Additional documentation must be submitted with the application in the Submit Complete Section

| Signature                                                                                                    |                                                                                                   |                                             |                                                         | Print   Help 🗕 🗆                                            |
|----------------------------------------------------------------------------------------------------|---------------------------------------------------------------------------------------------------|---------------------------------------------|---------------------------------------------------------|-------------------------------------------------------------|
| * Required Field                                                                                                    |                                                                                                   |                                             |                                                         |                                                             |
| Application Links<br>Application Tracking Number -<br>Instructions<br>Identifying Information<br>Licensure / Certification<br>Provider Identifier Number<br>Service Location / Billing Information | <ul> <li>Additional Options for other req</li> <li>You may also fax it to the security</li> </ul> | e NH Medicaid Provider Relations fax: 1-866 | paded are available at the end of the application.      | 1 Pint                                                      |
| <ul> <li>Group Affiliation</li> <li>Electronic Claims Submission</li> <li>Ownership</li> <li>Exclusions / Sanctions</li> <li>Signature Page</li> </ul>                                             |                                                                                                   |                                             | detach the existing attachment and attach the new file. | 2 Upload Document<br>Upload only .jpeg,png,pdf format file. |
|                                                                                                    | Date Added 🗘                                                                                      | Added By 🗘                                  | File Name 🗘                                             | Description 🗘                                               |
|                                                                                                    |                                                                                                   |                                             | No Data Available.                                      |                                                             |
|                                                                                                    | Add Attachment  *File Note:Maximum allowed size limit *Description B                              | Browse A<br>is 10MB                         |                                                         | C Save Reset   Cancel                                       |
|                                                                                                    |                                                                                                   |                                             |                                                         | Continue>> Save Reset E it Application                      |

#### **Submit Application Section**

- 1. Select Yes to create a User ID for the Portal Organization Administrator, who is responsible for utilizing the portal to set up and maintain users for the Provider Organization
  - A. Enter the Legal Organization Name for the Provider
  - B. Enter the Organization Description
  - C. Enter a User ID. This will be the User ID that you use to log into the MMIS portal NOTE: The User ID must be between 6 and 16 alpha-numeric characters and can contain hyphens, underscores, and/or periods
  - D. Select a Prefix from the drop-down list if applicable
  - E-G. Enter the Organization Administrator's Name
  - H. Select a Suffix from the drop-down list if applicable
  - I. Enter the Organization Administrator's Phone Number
  - J. Enter the Phone Number Extension if applicable
  - K. Enter the Organization Administrator's Email Address

| Provider Enrollment - Submit Application Step 1 Print   Help 🗕 🗆                                                                                                    |                                                                                                    |  |  |  |
|----------------------------------------------------------------------------------------------------|----------------------------------------------------------------------------------------------------|--|--|--|
| * Required Field                                                                                                    |                                                                                                    |  |  |  |
| Application Links<br>Application Tracking Number -         Instructions         Identifying Information         Licensure / Certification         Provider Identifier Number         Service Location / Billing Information         Group Affiliation         Electronic Claims Submission         Ownership         Exclusions / Sanctions         Signature Page         Submit Application | Register for Web Access         Providers and Trading Partners who are enrolled in the NH Medicaid Program must register to establish a user id and password for access to the secure NH MMIS Provider Portal. The Provider Portal offers secure web-based features such as electronic claims submission and related information management, downloadable Remittance Advices, electronic Member eligibility verification, and more.         Providers must identify an individual employee as the Portal Organization Administrator. The Provider Organization Administrator is the person responsible for setting up and maintaining users for the Provider Organization. The Organization Administrator will also be responsible for resetting user passwords. Please enter a User ID of your choice and the following information. Users IDs permit web access to a single service location. Providers with multiple service locations must register for a unique ID for each service location using the "Add Another Service Location" functionality on the next page.            () Yes No           () The Forganization Description         *User ID         () The Forganization Description         *User ID         () The Forganization Description         *User ID         () The Forganization Description         *User ID         () The Forganization Description         *User ID         () The Forganization Description         *User ID         () The Forganization Description         *User ID         () The Forganization Description         *User ID         () The Forganization Description         *User ID         () The Forganization Description         () The Forganization         () The Forganization         () The Forganization         () The Forganization         () The Forganization         () The Forganization         () The Forganization         () The Forganization         () The Forganization |  |  |  |
|                                                                                                    | Validate Application                                                                                                    |  |  |  |
|                                                                                                    | Click the VALIDATE APPLICATION button below to check your application for errors. If errors are found, you will be led through the application and instructed to correct each error. If there is<br>no error found, you will be directed to the next page before final submit.<br>Save Validate Application<br>If you have any questions, please contact Conduent at (603) 223-4774 or (866) 291-1674.                                                                                                    |  |  |  |

Select "Save" at the bottom of the section, then select "Validate Application" NOTE: Validating the application will check the application for errors. If any errors are found, it will bring you to the sections that contain the error where you will need to correct it before being able to submit

## **Submit Application Section**

1. If you have additional service locations to enroll, select "Add Another Service Location" NOTE: Selecting this option will bring you to a shortened application for the additional service location.

NOTE: If this is selected by accident, you will not be able to delete the additional service location. You will need to start a new application

- 2. If you need to edit any of the additional service locations, select "Edit Service Location"
- 3. If you need to edit the current service location, select "Edit Application"
- 4. Select "Save" to save the application
- 5. Select "Confirm Submit" to submit the application NOTE: You will not be able to make edits to the application after making this selection. If there are any changes needed, you will need to contact the NH Medicaid Provider Relations Call Center at 866-291-1674

| Provider Enrollment - Submit Application Ste                                                                                                    | p 2 Print   Help _                                                                                                    |  |  |  |  |
|----------------------------------------------------------------------------------------------------|----------------------------------------------------------------------------------------------------|--|--|--|--|
| * Required Field                                                                                                    |                                                                                                    |  |  |  |  |
| Application Links<br>Application Tracking Number -         Instructions         Identifying Information         Licensure / Certification         Provider Identifier Number         Service Location / Billing Information         Group Affiliation         Electronic Claims Submission         Ownership         Exclusions / Sanctions         Signature Page         Submit Application   | Add Another Service Location                                                                                                    |  |  |  |  |
|                                                                                                    | <ul> <li>Medical Supplier (Durable Medical Equipment, Prosthetics, Orthotics Supplier - DMEPOS) providers with multiple service locations must add another service location and will be issued a unique NH Medicaid provider ID for each location.</li> <li>All other group provider types with multiple service locations may choose to add another service location, which will result in a unique NH Medicaid provider ID being assigned for each location.</li> <li>To add another service location, click on the 'Add Another Service Location' button below.</li> </ul> |  |  |  |  |
|                                                                                                    | Edit Service Location                                                                                                    |  |  |  |  |
|                                                                                                    | If after validation you need to edit information related to your additional locations, click the 'Edit Service Location' button to see all locations entered, and select the location you want to<br>edit.                                                                                                    |  |  |  |  |
|                                                                                                    | Edit Application                                                                                                    |  |  |  |  |
|                                                                                                    | If you need to edit your application click the 'Edit Application' button to make the necessary changes.                                                                                                    |  |  |  |  |
|                                                                                                    | Submit Confirmation                                                                                                    |  |  |  |  |
| When you finish making changes and/or adding service locations, please submit the application. Click the 'Confirm Submit' button below to submit your web-based application to C A confirmation message screen will be displayed on the next page. After submitting, you can no longer make any changes to your application. (3) Add Another Service Location Edit Application Edit Application |                                                                                                    |  |  |  |  |
|                                                                                                    | 1 2 Confirm Submit                                                                                                    |  |  |  |  |
|                                                                                                    | If you have any questions, please contact Conduent at (603) 223-4774 or (866) 291-1674.                                                                                                    |  |  |  |  |
|                                                                                                    | ©2022 Conduent, Inc. All rights reserved. Conduent and Conduent Agile Star are trademarks of Conduent, Inc. and/or its subsidiaries in the United States<br>and/or other countries.<br>Privacy Policy   Site Map   Terms of Use   Browser Requirements   Accessibility Compliance                                                                                                    |  |  |  |  |

#### **Submit Complete Section**

- 1. Once you submit the application, you will be brought to the Submit Complete page. The required documents for the application will be listed here. When you select the document, you will be able to print and complete it
- 2. If you have completed required documents or have any additional documentation, they can be uploaded here. Select "Add Attachment" to upload a document
- 3. Select "Save All Attachments" to save the attachments once they've been uploaded
- 4. Select "Print Application" to print a PDF of the entire application that was completed. Then select "Exit Application" to bring you back to the MMIS home page

| Submit Complete                                                                                                    |                                                        |                                                | Print   Help .                                                           |  |  |  |
|----------------------------------------------------------------------------------------------------|--------------------------------------------------------|------------------------------------------------|--------------------------------------------------------------------------|--|--|--|
| * Required Field                                                                                                    |                                                        |                                                |                                                                          |  |  |  |
| Thank you for submitting your application on-line. In order to fully process your application the required documents listed below must be submitted to NH Medicaid. Once all documents have been received and your application has been reviewed you will be notified via mail with the application decision.                                                                                                    |                                                        |                                                |                                                                          |  |  |  |
| You may check the status of your application at any time,<br>Application Tracking Number.                                                                                                    | through the Application Status function located on the | main Enrollment home page or by contacting Pro | vider Enrollment Services at the number listed below, and providing your |  |  |  |
| Application Tracking Number                                                                                                    |                                                        |                                                |                                                                          |  |  |  |
| Application Tracking Number                                                                                                    |                                                        |                                                |                                                                          |  |  |  |
| Please make a record of this Application Tracking Number. Use this number when inquiring about the status of the application.                                                                                                    |                                                        |                                                |                                                                          |  |  |  |
| Print, Sign, and Submit your Documents                                                                                                    |                                                        |                                                |                                                                          |  |  |  |
| The PRINT APPLICATION button may be used to print a copy of the application. This copy is for your records only and should not be submitted to NH Medicaid.                                                                                                    |                                                        |                                                |                                                                          |  |  |  |
| All providers must print and sign the <b>Provider Enrollment/Revalidation Signature Page and NH Medicaid Provider Participation Agreement.</b> Additional documents may be required depending on your provider type and business situation. Documents must be completed, signed and submitted to <b>NH Medicaid via upload or mailed to</b> the address below. Copied or stamped signatures are not acceptable. Print the <b>Required Enrollment Documents</b> Checklist to identify the supplemental information by provider type and business model that <b>are required</b> to finalize your application. <b>Submit all provider enrollment documentation via upload or by mail to:</b> |                                                        |                                                |                                                                          |  |  |  |
| NH Medicaid Program                                                                                                    |                                                        |                                                |                                                                          |  |  |  |
| PO BOX 2059                                                                                                    |                                                        |                                                |                                                                          |  |  |  |
| Concord, NH 03301 - 2059                                                                                                    |                                                        |                                                |                                                                          |  |  |  |
| NOTE:Include the Application Tracking Number indicated                                                                                                    | above on any documents mailed to NH Medicaid in re     | ference to your application.                   |                                                                          |  |  |  |
| Upload or Mail the following required documents:                                                                                                    |                                                        |                                                |                                                                          |  |  |  |
| I. Enrollment/Revaildation Signature Page     INH Medicaid Provider Participation Agreement (PPA)     Document Requirements Checklist     Billing Agent Agreement     Electronic Remittance Advice Signature Page                                                                                                    | 1                                                      |                                                |                                                                          |  |  |  |
| Attachments                                                                                                    |                                                        |                                                | 2 3                                                                      |  |  |  |
| System successfully saved the Information                                                                                                    |                                                        |                                                | 2 3<br>Add Attachment Save All Attachments                               |  |  |  |
| NOTE: Please select 'Save All Attachments' button to su                                                                                                    | ccessfully upload documents.                           |                                                |                                                                          |  |  |  |
| Date Added 🌲                                                                                                    | Added By 🗘                                             | File Name 🗘                                    | Description 🗘                                                            |  |  |  |
| 07/11/2022 06:02 PM                                                                                                    | GUESTUSER                                              | Blank PPA.pdf                                  | PPA                                                                      |  |  |  |
| 1 - 1 of 1                                                                                                    |                                                        |                                                |                                                                          |  |  |  |
| Once all required documents have been printed, click the EXIT APPLICATION button to return to the NH Medicaid Provider Enrollment home page.                                                                                                    |                                                        |                                                |                                                                          |  |  |  |
| Fingerprint-based Criminal Background Check (FCBC) Notification                                                                                                    |                                                        |                                                |                                                                          |  |  |  |
| The Affordable Care Act (Section 6401), under 42 CFR 455.434, identifies Medicaid providers whose owners are required to submit fingerprint-based criminal background checks. The Medicaid providers identified as high-risk per 42 CFR 455.450 are owners with a 5% or more direct or indirect ownership interest, providers that deliver home health services, Durable Medical Equipment, have been sanctioned within the past 10 years or have an existing State Medicaid Plan qualifying overpayment. For more information please go to Department of Health & Human Services website at <a href="https://www.dhhs.nh.gov/bii/pi.htm">https://www.dhhs.nh.gov/bii/pi.htm</a> .         |                                                        |                                                |                                                                          |  |  |  |
| If you have any questions, please contact Conduent at (60                                                                                                    | 3) 223-4774 or (866) 291-1674.                         |                                                | 4 Print Application Exit Application                                     |  |  |  |